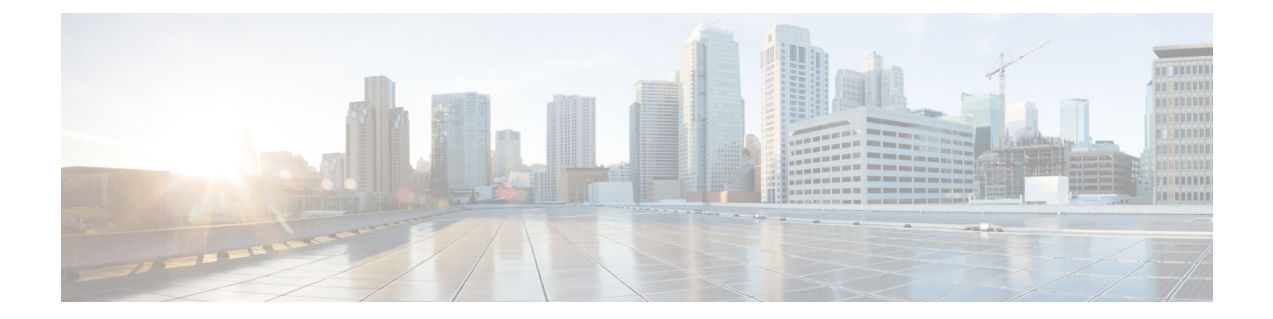

# 送信者ドメイン レピュテーション フィル タリング

この章は、次の項で構成されています。

- 送信者ドメイン レピュテーション フィルタリングの概要 (1 ページ)
- 送信者ドメイン レピュテーションに基づいてメッセージをフィルタリングする方法 (4 ページ)
- 電子メールゲートウェイでの送信者ドメイン レピュテーション フィルタリングの有効化  $(4 \sim -\frac{3}{2})$
- 送信者ドメイン レピュテーション ポリシーの調整 (6 ページ)
- 送信者ドメインレピュテーションに基づいてメッセージを処理するためのコンテンツまた はメッセージ フィルタの設定 (7 ページ)
- 受信メール ポリシーへのコンテンツ フィルタのアタッチ (12 ページ)
- 送信者ドメイン レピュテーション フィルタリングおよびクラスタ (12 ページ)
- メッセージ トラッキングの送信者ドメイン レピュテーション詳細の表示 (12 ページ)
- アラートの表示 (13 ページ)
- ログの表示 (13 ページ)

## 送信者ドメインレピュテーションフィルタリングの概要

CiscoTalosの送信者ドメインレピュテーション(SDR)は、送信者のドメインおよびその他の 属性に基づいて電子メールメッセージのレピュテーションの判定を提供するクラウドサービス です。

ドメイン ベースのレピュテーション分析では、共有 IP、ホスティングまたはインフラストラ クチャプロバイダーのレピュテーションよりも詳しい情報を調べることでより高いスパム検出 率を達成し、完全修飾ドメイン名 (FODN) や Simple Mail Transfer Protocol (SMTP) 通信およ びメッセージ ヘッダーのその他の送信者情報に関連する特徴に基づいて判定を取得します。

AsyncOS 14.2.x リリース以降、送信者のドメインの期間経過オプションは、送信者の成熟度に 置き換えられます。送信者の成熟度は、送信者のレピュテーションを確立するための重要な機 能です。送信者の成熟度は、スパムを分類するために、複数の情報源に基づいて自動的に生成 され、「Whois-based domain age」とは異なる場合があります。送信者の成熟度は 30 日の制限 に設定されており、この制限を超えるとドメインは電子メール送信者として成熟していると見 なされてそれ以上の詳細は提供されません。

このリリース以降、メッセージの送信者ヘッダーを受信した後に、追加の送信者ドメイン レ ピュテーション チェックが実行されます。(電子メールゲートウェイで)構成された SDR 拒 否レベルに一致する脅威レベルのメッセージは拒否されます。

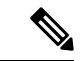

このリリース以降、[SDR ドメインのエージ (SDR Domain Age) 1設定済みフィルタは、 [SDR 送信者の成熟度(SDR Sender Maturity)] フィルタに自動的に更新されます。[送信 者の成熟度(Sender Maturity)] の値が無効なフィルタは、アップグレード後に「非アク ティブ」としてマークされます。メッセージまたはコンテンツフィルタを確認し、適宜 変更してください。 (注)

詳細については、シスコのカスタマー連携プログラム (<http://www.cisco.com/go/ccp>) のセキュ リティ トラックで、Cisco Talos の送信者ドメイン レピュテーション (SDR) のホワイト ペー パーをご覧ください。

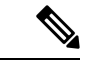

- (注)
- SDR のホワイト ペーパーにアクセスするには、シスコのカスタマー連携プログラム のアカウントを作成する必要があります。
	- Cisco IPAS のクレームについては、Cisco Technical Assistance Center(TAC)のサポー ト リクエストを開いて SDR のクレームを送信してください。

### **SDR** 判定

以下の表に、SDR 判定の名前、説明、推奨処置を記載します。

#### 表 **<sup>1</sup> : SDR** 判定

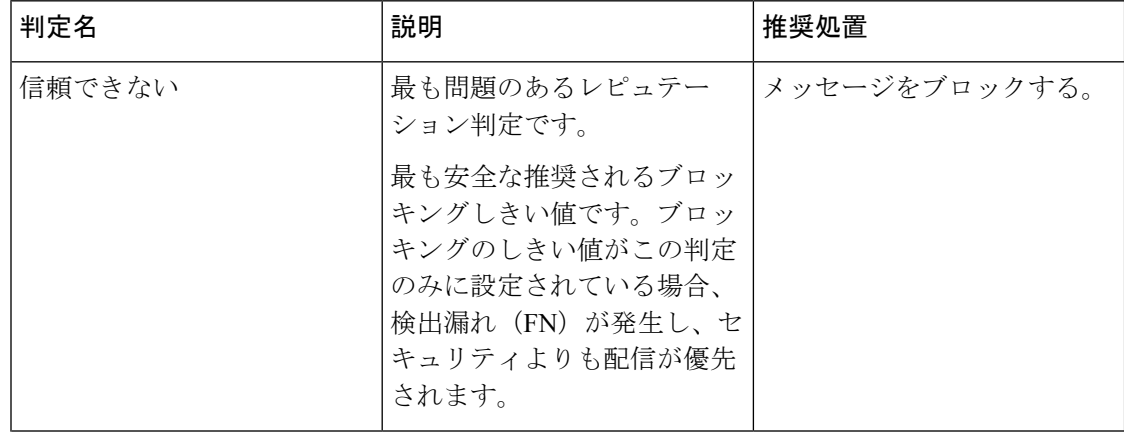

Ι

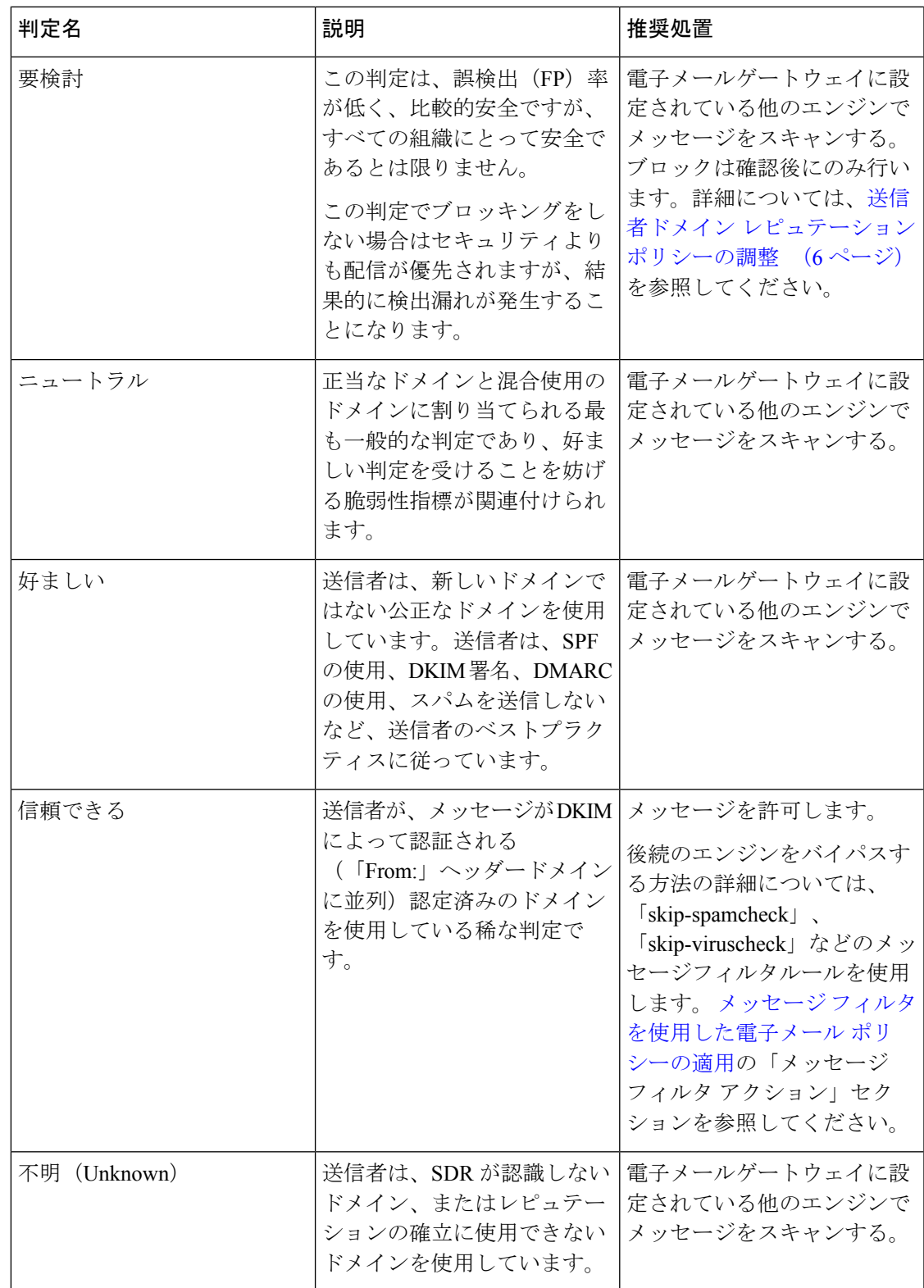

# 送信者ドメインレピュテーションに基づいてメッセージ をフィルタリングする方法

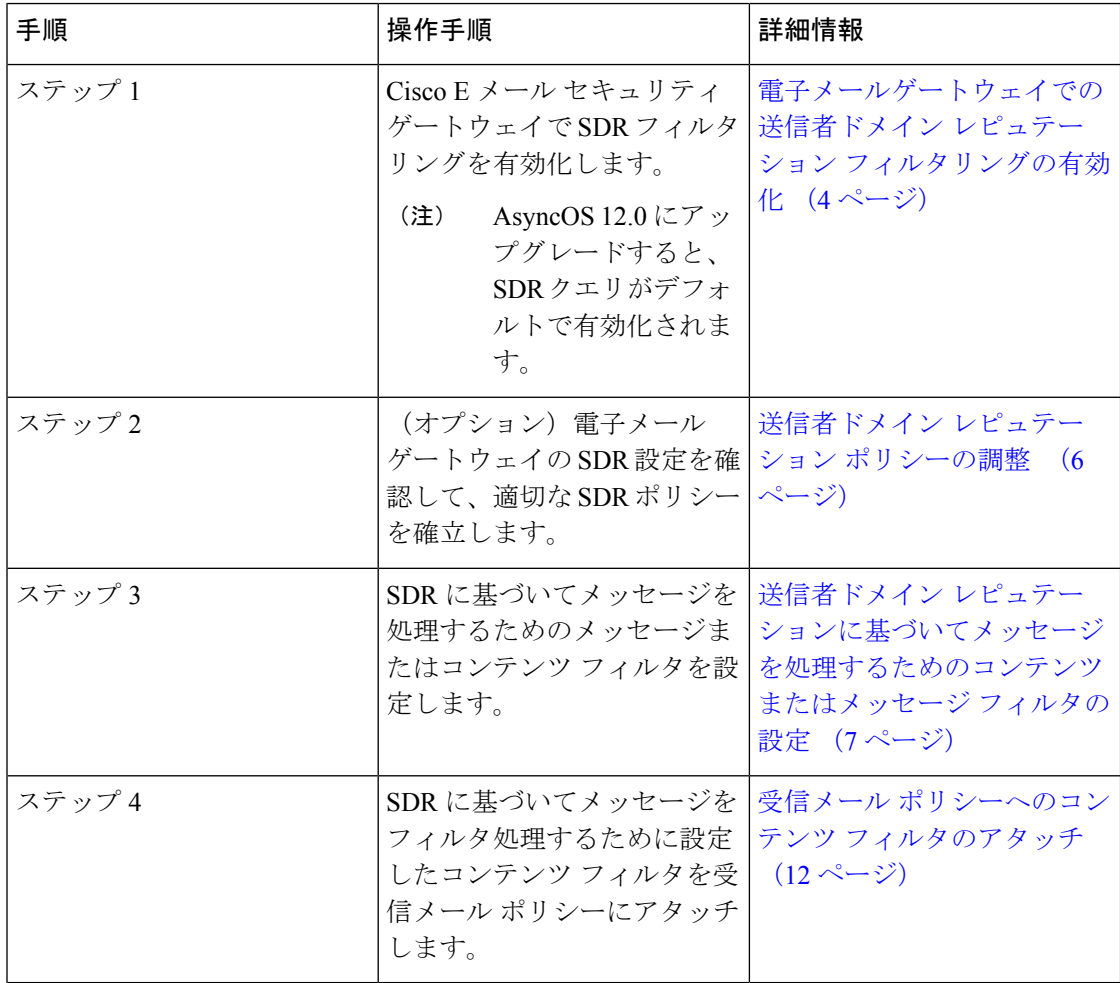

# 電子メールゲートウェイでの送信者ドメインレピュテー ション フィルタリングの有効化

 $\begin{picture}(220,20) \put(0,0){\line(1,0){10}} \put(15,0){\line(1,0){10}} \put(15,0){\line(1,0){10}} \put(15,0){\line(1,0){10}} \put(15,0){\line(1,0){10}} \put(15,0){\line(1,0){10}} \put(15,0){\line(1,0){10}} \put(15,0){\line(1,0){10}} \put(15,0){\line(1,0){10}} \put(15,0){\line(1,0){10}} \put(15,0){\line(1,0){10}} \put(15,0){\line($ 

(注) AsyncOS 12.0 にアップグレードすると、SDR クエリがデフォルトで有効化されます。

#### 手順

- ステップ **1** [セキュリティサービス(SecurityServices)]>[ドメインレピュテーション(DomainReputation)] に移動します。
- **ステップ2** [有効化 (Enable) ] をクリックします。
- ステップ **3** [送信者ドメインレピュテーションフィルタリングの有効化(Enable Sender Domain Reputation Filtering)] をチェックします。
- ステップ **4** (任意)SDRサービスによって、メッセージの追加の属性によってSDRを確認する場合は[追 加属性を含める(Include Additional Attributes)] をチェックします。

このオプションを有効にすると、メッセージの次の追加属性が SDR の確認に追加され、有効 性が向上します。

- 「Envelope From:」ヘッダー、「From:」ヘッダー、および「Reply-To:」ヘッダーに存在 する電子メールアドレスのユーザ名の部分。
- 「From:」ヘッダーと「Reply-To:」ヘッダーの表示名。
- ステップ **5** (任意)レピュテーション クエリーがタイムアウトになるまでの経過秒数を入力します。
	- SDRクエリのタイムアウト値を変更すると、メール処理のパフォーマンスに影響を与 える可能性があります。 (注)
- ステップ **6** (任意)電子メールゲートウェイで「EnvelopeFrom:」ヘッダーのドメインのみに基づくSDR の確認をスキップする場合は、[Envelope Fromのドメインに基づいてドメイン例外リストと一 致 (Match Domain Exception List based on Domain in Envelope From) 1をチェックします。
- ステップ **7** 範囲スライダを動かして、SMTPカンバセーションレベルでメッセージを許可または拒否する ために必要な SDR 判定範囲を選択します。
	- AsyncOS 14.x 以降にアップグレードした後、デフォルトでは範囲スライダは 「Untrusted」判定を示します。「Untrusted」判定のメッセージはすべて、SMTP カン バセーションレベルでドロップされます。 (注)
	- 「Favorable」判定は送信者が認証済みドメインを使用していることを示すため、メッ セージを拒否するために「Favorable」判定を選択することはできません。 (注)
- ステップ **8** [送信] をクリックします。
- ステップ **9** (任意)「SDR には追加属性契約が含まれます」のメッセージを許可する場合は [同意(I Agree)] をクリックします。
	- 「SDRには追加属性契約が含まれます」のメッセージは、[追加属性を含める(Include Additional Attributes)] オプションを選択した場合のみ表示されます。 (注)
- ステップ **10** [確定する(Commit)] をクリックして変更を保存します。

#### 次のタスク

電子メールゲートウェイの SDR 設定を確認して、適切な SDR ポリシーを確立します。送信者 ドメイン レピュテーション ポリシーの調整 (6 ページ) を参照してください。

## 送信者ドメイン レピュテーション ポリシーの調整

SDRは、各判定に対してデフォルトの動作を推奨します。ただし、組織にとって検出漏れと誤 検出を最適に調整することが不可欠である場合は、指定の手順に従って、セキュリティ要件に 基づいて SDR ポリシーを調整します。

#### 手順

- ステップ **1** SDR ポリシーアクションを 10 日間設定せずに、電子メールゲートウェイで SDR を有効にしま す。
- ステップ **2** メッセージトラッキング機能を使用して、SDR 判定に基づいてメッセージを確認します。

詳細については、メッセージ トラッキングの送信者ドメイン レピュテーション詳細の表示 (12 ページ)を参照してください。「Untrusted」または「Questionable」の判定を受けたメッ セージを検索できます。

ステップ **3** メッセージトラッキング検索(手順2で実行)から取得したメッセージで、検出漏れまたは誤 検出がないかどうかを確認します。

> 検出漏れとは、受信者のメールボックスに配信する必要があるが、「Questionable」または特 に「Untrusted」という判定を受けたメッセージです。誤検出は、「Untrusted」判定は受けてい ないが、SDRに関連するメッセージ属性に基づいてブロックされることが予想されるメッセー ジです。

- ステップ **4** (メッセージが「Untrusted」判定を受けたために検出漏れが発生した場合)CiscoTACでサポー トチケットを開いた後で、「Untrusted」判定に基づいてメッセージをブロックするようにSDR ポリシーを設定してください。
	- Cisco Talos では、ほとんどのユースケースで、「Untrusted」判定のメッセージがブ ロックされると想定されます。 (注)
- ステップ **5** 「Questionable」判定を受けたメッセージに検出漏れが存在する場合は、推奨される安全な 「Untrusted」しきい値を使用します。
	- 「Untrusted」しきい値を使用しない場合は、よりアグレッシブな「Questionable」しき い値に基づいてメッセージをブロックできます。詳細については、送信者ドメインレ ピュテーションに基づいてメッセージを処理するためのコンテンツまたはメッセージ フィルタの設定 (7 ページ)を参照してください。 (注)

「Questionable」判定はスパムメッセージを送信する大量の送信者に関連付けられま すが、これらの送信者が正当な(ほとんどの場合優先度の低い)大量の電子メールを 配信している可能性もあります。セキュリティ要件に基づいて、確認後にメッセージ をブロックすることが適切です。 (注)

# 送信者ドメインレピュテーションに基づいてメッセージ を処理するためのコンテンツまたはメッセージフィルタ の設定

以下のいずれかの方法で 'Domain Reputation' のメッセージまたはコンテンツ フィルタを使用 して、SDRに基づいてメッセージをフィルタ処理し、そのようなメッセージに対して適切なア クションを実行できます。

- 送信者のドメインの判定
- 送信者の成熟度
- 送信者のドメインがスキャン不可

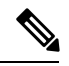

AsyncOS14.2.xリリース以降、送信者のドメインの期間経過オプションは、送信者の成熟 度に置き換えられます。送信者の成熟度は、SDR 判定にすでに組み込まれています。特 別な使用例を除いて、送信者の成熟度に基づいてメッセージをフィルタリングすること は一般には推奨されません。 (注)

### 関連項目

- 送信者ドメイン レピュテーション ポリシーの調整 (6 ページ)
- メッセージ フィルタを使用した、送信者ドメイン レピュテーションに基づくメッセージ のフィルタリング (8 ページ)
- コンテンツ フィルタを使用した、送信者ドメイン レピュテーションに基づくメッセージ のフィルタリング (10 ページ)

### メッセージ フィルタを使用した、送信者ドメイン レピュテーション に基づくメッセージのフィルタリング

送信者ドメインの判定に基づいてメッセージをフィルタ処理

推奨されるブロッキングのしきい値は「Untrusted」です。SDR判定の詳細についてはSDR 判定 (2ページ)を、SDR ポリシーの調整については送信者ドメイン レピュテーショ ン ポリシーの調整 (6 ページ)を参照してください。 (注)

#### 構文:

```
drop_msg_based_on_sdr_verdict:
if sdr-reputation (['untrusted', 'questionable'], "<domain_exception_list>")
\{drop(); \}
```
それぞれの説明は次のとおりです。

- 'drop\_msg\_based\_on\_sdr\_verdict' は、メッセージ フィルタの名前です。
- 'sdr-reputation' は、ドメイン レピュテーション メッセージ フィルタのルールです。
- 'untrusted'、'questionable'は、SDRに基づいてメッセージをフィルタ処理するための送 信者のドメイン判定の範囲です。
- 'domain\_exception\_list' は、ドメインの例外リストの名前です。ドメインの例外リスト が存在しない場合は「""」と表示されます。
- 'drop' は、メッセージに適用されるアクションです。

#### 例

以下のメッセージでは、SDR 判定が 'Unknown' の場合、メッセージが検疫されます。

```
quarantine unknown sdr verdicts:
if sdr-reputation (['unknown'], "")
{quarantine("Policy")}
```
送信者の成熟度に基づいてメッセージをフィルタ処理

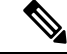

AsyncOS14.2.xリリース以降、送信者のドメインの期間経過オプションは、送信者の成熟 度に置き換えられます。送信者の成熟度は、SDR 判定にすでに組み込まれています。特 別な使用例を除いて、送信者の成熟度に基づいてメッセージをフィルタリングすること は一般には推奨されません。送信者の成熟度は 30 日の制限に設定されており、この制限 を超えるとドメインは電子メール送信者として成熟していると見なされてそれ以上の詳 細は提供されません。 (注)

構文:

```
<msg_filter_name>
if sdr-maturity (<'unit'>, <'operator'> <'actual value'>)
{<action>}
```
それぞれの説明は次のとおりです。

- 'sdr-maturity' は、送信者の成熟度のメッセージフィルタルールです。
- 'unit'は、送信者の成熟度に基づいてメッセージをフィルタ処理するための'days'、'years'、 'months'、'weeks' オプションです。
- 'operator'は、送信者の成熟度に基づいてメッセージをフィルタ処理するための比較演算 子です。
	- ·-> (次の値より大きい)
	- •->=(次の値以上)
	- •-<(次の値より小さい)
	- •- <= (次の値以下)
	- – ==(次の値と等しい)
	- – !=(次の値と等しくない)
	- – Unknown
- 'actual value'は、送信者の成熟度に基づいてメッセージをフィルタ処理するために使用 される数字です。

#### 例

以下のメッセージでは、送信者の成熟度が不明な場合、メッセージはドロップされます。

Drop Messages Based On SDR Maturity: if (sdr-maturity ("unknown", ""))  $\{drop();\}$ 

以下のメッセージでは、送信者ドメインの成熟度が 1 ヵ月よりも短い場合、メッセージはド ロップされます。

Drop Messages Based On SDR Maturity: if (sdr-maturity ("months", <, 1, "")) { drop(); }

#### 送信者ドメインのスキャン不可能性に基づいてメッセージをフィルタ処理

#### 構文:

```
<msg_filter_name>
if sdr-unscannable (<'domain_exception_list'>)
{<action>}
```
それぞれの説明は次のとおりです。

• 'sdr-unscannable' は、ドメイン レピュテーション メッセージ フィルタのルールです。

'domain exception list' は、ドメインの例外リストの名前です。ドメインの例外リスト が存在しない場合は「""」と表示されます。

以下のメッセージでは、メッセージが SDR チェックに不合格の場合、メッセージが検疫され ます。

Quarantine\_Messages\_Based\_On\_Sender\_Domain\_Unscannable: if (sdr-unscannable ("")) {quarantine("Policy");}

### コンテンツ フィルタを使用した、送信者ドメイン レピュテーション に基づくメッセージのフィルタリング

#### 始める前に

- (任意)ドメインのみが含まれたアドレス リストを作成します。作成するには、Web イ ンターフェイスの [メールポリシー(Mail Policies)] > [アドレスリスト(Address Lists)] ページに移動するか、CLIでaddresslistconfigコマンドを使用します。詳細については、 メール [ポリシー](b_ESA_Admin_Guide_ces_14-2_chapter10.pdf#nameddest=unique_498)を参照してください。
- (任意)ドメインの例外リストを作成します。詳細については、ドメインの例外リストの 作成 (11ページ)を参照してください。

#### 手順

- ステップ **1** [メールポリシー(Mail Policies)] > [受信コンテンツフィルタ(Incoming Content Filters)] に移 動します。
- ステップ2 [フィルタの追加 (Add Filter) ] をクリックします。
- ステップ **3** コンテンツ フィルタの名前と説明を入力します。
- ステップ4 [条件を追加 (Add Condition) ] をクリックします。
- ステップ **5** [ドメインレピュテーション(Domain Reputation)] をクリックします。
- ステップ **6** SDRに基づいてメッセージをフィルタ処理するために、以下のいずれかの条件を選択します。
	- 判定範囲を選択し、SDRサービスから受け取った判定に基づいてメッセージをフィルタ処 理するには [送信者ドメインレピュテーション判定 (Sender Domain Reputation Verdict) 1 を選択します。
		- 推奨されるブロッキングのしきい値は「Untrusted」です。SDR 判定の詳細は、 SDR 判定 (2 ページ)を参照してください。 (注)
	- [送信者の成熟度(SenderMaturity)]を選択し、比較演算子を選択します。数字を入力し、 送信者の成熟度に基づいてメッセージをフィルタ処理するための期間を選択します。
		- AsyncOS 14.2.x リリース以降、送信者のドメインの期間経過オプションは、送信 者の成熟度に置き換えられます。送信者の成熟度は、SDR判定にすでに組み込ま れています。特別な使用例を除いて、送信者の成熟度に基づいてメッセージを フィルタリングすることは一般には推奨されません。送信者の成熟度は 30 日の 制限に設定されており、この制限を超えるとドメインは電子メール送信者として 成熟していると見なされてそれ以上の詳細は提供されません。 (注)
- [送信者ドメインレピュテーションスキャン不可(Sender Domain Reputation Unscannable)] を選択し、SDR の確認に失敗したメッセージをフィルタ処理します。
- ステップ **7** (任意)電子メールゲートウェイで、SDRに基づくメッセージのフィルタ処理を避ける許可リ ストに掲載されたドメインのリストを選択します。
- ステップ **8** [アクションの追加(Add Action)] をクリックして、SDR に基づいてメッセージに実行する適 切なアクションを設定します。
- ステップ9 変更を送信し、保存します。

### ドメインの例外リストの作成

ドメインの例外リストは、ドメインのみが含まれるアドレスのリストで構成されています。ド メインの例外リストを使用して、Cisco E メール セキュリティ ゲートウェイで設定したメール ポリシーにかかわらず、すべての受信メッセージに対するSDRチェックをスキップできます。

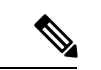

特定のメール ポリシーで受信メッセージに対する SDR コンテンツ フィルタ アクション をスキップする場合は、ドメインレピュテーションコンテンツフィルタでドメインの例 外リストを選択する必要があります。 (注)

ドメインの例外のリストを使用するための条件

SDRチェックをスキップするには、デフォルトで、メッセージの「Envelope From:」ヘッダー、 「From:」ヘッダー、および「Reply-To:」ヘッダーが同じで、ドメイン例外リストに設定され ているドメインと一致する必要があります。アプライアンスで「EnvelopeFrom:」ヘッダーの ドメインのみに基づく SDR の確認をスキップする場合は、ドメイン レピュテーションの設定 ページで [Envelope Fromのドメインに基づいてドメイン例外リストと一致] を選択します。

#### 手順

- ステップ **1** [セキュリティサービス(SecurityServices)]>[ドメインレピュテーション(DomainReputation)] に移動します。
- ステップ2 [ドメインの例外リスト (Domain Exception List) ]の下の[設定の編集 (Edit Settings) ]をクリッ クします。
- ステップ **3** ドメインのみが含まれている必要なアドレス リストを選択します。
- ステップ **4** 変更を送信し、保存します。

#### 次のタスク

CLIでdomainrepconfigコマンドを使用してドメインの例外リストを作成することもできます。 詳細については、『*CLI Reference Guide for AsyncOS for Cisco Email Security Appliances*』を参照 してください。

## 受信メールポリシーへのコンテンツフィルタのアタッチ

SDRに基づいてメッセージをフィルタ処理するために設定したコンテンツフィルタを受信メー ル ポリシーにアタッチできます。

#### 手順

- ステップ1 [メール ポリシー (Mail Policies) ] > [受信メール ポリシー (Incoming Mail Policies) ] に移動し ます。
- ステップ **2** コンテンツ フィルタの下のリンクをクリックします。
- ステップ3 「コンテンツフィルタを有効にする(カスタマイズ設定) (Enable Content Filters (Customize Settings)) ] を確実に選択します。
- ステップ **4** SDR に基づいてメッセージをフィルタリングするために作成したコンテンツ フィルタを選択 します。
- ステップ5 変更を送信し、保存します。

## 送信者ドメインレピュテーションフィルタリングおよび クラスタ

一元管理を使用する場合、クラスタ、グループ、およびマシンの各レベルで、SDRフィルタリ ングとメール ポリシーを有効化できます。

# メッセージ トラッキングの送信者ドメイン レピュテー ション詳細の表示

メッセージ トラッキングを使用して、SDR に基づくメッセージの詳細を表示できます。

#### 始める前に

• E メール ゲートウェイでメッセージ トラッキング機能が有効にされていることを確認し ます。メッセージ トラッキングを有効にするには、Web インターフェイスで [セキュリ

ティサービス(Security Services)] > [メッセージトラッキング(Message Tracking)] ペー ジに移動します。

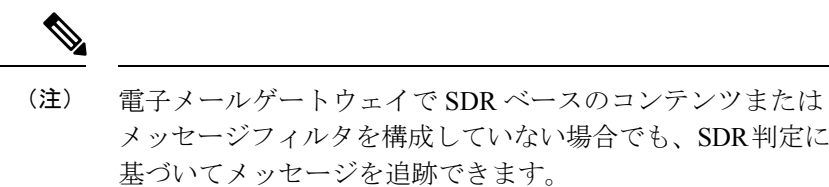

#### 手順

- ステップ **1** [モニタ(Monitor)] > [メッセージ トラッキング(Message Tracking)] に移動します。
- ステップ **2** [詳細設定(Advanced)] をクリックします。
- ステップ **3** [メッセージイベント(Message Event)] の下の [送信者ドメインレピュテーション(Sender Domain Reputation)] をクリックします。
- ステップ **4** 必要な SDR 判定を選択して、SDR サービスから受け取った判定に基づいてメッセージを表示 します。
- ステップ5 (任意) SDR チェックに失敗した場合にメッセージを表示するには [スキャン不可 (Unscannable)] をチェックします。
- ステップ **6** (任意)必要な SDR の脅威カテゴリを選択して、脅威カテゴリに基づいてメッセージを表示 します。
- ステップ7 [検索 (Search) ] をクリックします。

### アラートの表示

以下の表では、SDRに対して生成されるアラート、アラートの説明、アラートの重大度を記載 します。

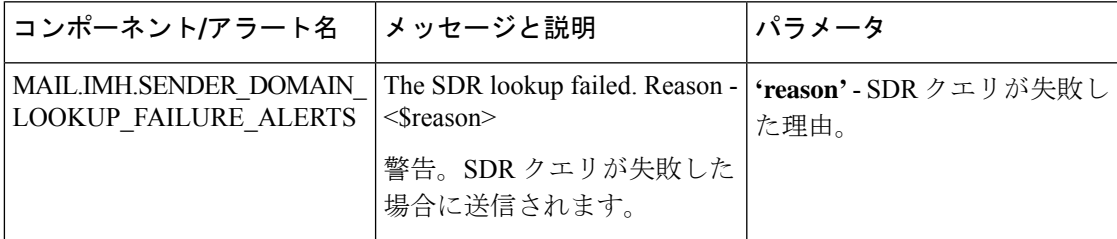

## ログの表示

SDR フィルタリング情報はメール ログに書き込まれます。ほとんどの情報は [情報(Info)] または [デバッグ (Debug) ] レベルです。

### **SDR** フィルタリングのログ エントリの例

SDR フィルタリング情報はメール ログに書き込まれます。ほとんどの情報は [情報(Info)] または [デバッグ (Debug) ] レベルです。

- 送信者ドメイン レピュテーションのリクエストのタイムアウト (14 ページ)
- 送信者ドメインのレピュテーションの一般的なエラー (14 ページ)

### 送信者ドメイン レピュテーションのリクエストのタイムアウト

この例のログは、SDR サービスと通信する際のリクエスト タイムアウトのために SDR に基づ いてフィルタ処理されなかったメッセージを表示しています。

Mon Jul 2 09:00:13 2018 Info: New SMTP ICID 4 interface Management (192.0.2.10) address 224.0.0.10 reverse dns host unknown verified no Mon Jul 2 09:00:13 2018 Info: ICID 4 ACCEPT SG UNKNOWNLIST match ipr[none] ipr not enabled country not enabled Mon Jul 2 09:00:13 2018 Info: Start MID 4 ICID 4 Mon Jul 2 09:00:13 2018 Info: MID 4 ICID 4 From: <sender1@example.com> Mon Jul 2 09:00:13 2018 Info: MID 4 ICID 4 RID 0 To: <recipient1@example.com > Mon Jul 2 09:00:13 2018 Info: MID 4 Message-ID '<000001cba32e\$f24ff2e0\$d6efd8a0\$@com>' Mon Jul 2 09:00:13 2018 Info: MID 4 Subject 'Message 001' Mon Jul 2 09:00:13 2018 Info: MID 4 SDR: Message was not scanned for Sender Domain Reputation. Reason: Request timed out.

#### ソリューション

SDRリクエストがタイムアウトになると、メッセージがスキャン不可としてマークされ、設定 したアクションがメッセージに適用されます。

### 送信者ドメインのレピュテーションの一般的なエラー

この例のログは、不明なエラーのために SDR に基づいてフィルタ処理されなかったメッセー ジを表示しています。

Mon Jul 2 09:00:13 2018 Info: New SMTP ICID 4 interface Management (192.0.2.10) address 224.0.0.10 reverse dns host unknown verified no Mon Jul 2 09:00:13 2018 Info: ICID 4 ACCEPT SG UNKNOWNLIST match ipr[none] ipr not enabled country not enabled Mon Jul 2 09:00:13 2018 Info: Start MID 4 ICID 4 Mon Jul 2 09:00:13 2018 Info: MID 4 ICID 4 From: <sender1@example.com > Mon Jul 2 09:00:13 2018 Info: MID 4 ICID 4 RID 0 To: <recipient1@example.com > Mon Jul 2 09:00:13 2018 Info: MID 4 Message-ID '<000001cba32e\$f24ff2e0\$d6efd8a0\$@com>' Mon Jul 2 09:00:13 2018 Info: MID 4 Subject 'Test mail' Mon Jul 2 09:00:13 2018 Info: MID 4 SDR: Message was not scanned for Sender Domain Reputation. Reason: Unknown error.

### ソリューション

不明なエラーが発生すると、メッセージがスキャン不可としてマークされ、設定したアクショ ンがメッセージに適用されます。

翻訳について

このドキュメントは、米国シスコ発行ドキュメントの参考和訳です。リンク情報につきましては 、日本語版掲載時点で、英語版にアップデートがあり、リンク先のページが移動/変更されている 場合がありますことをご了承ください。あくまでも参考和訳となりますので、正式な内容につい ては米国サイトのドキュメントを参照ください。